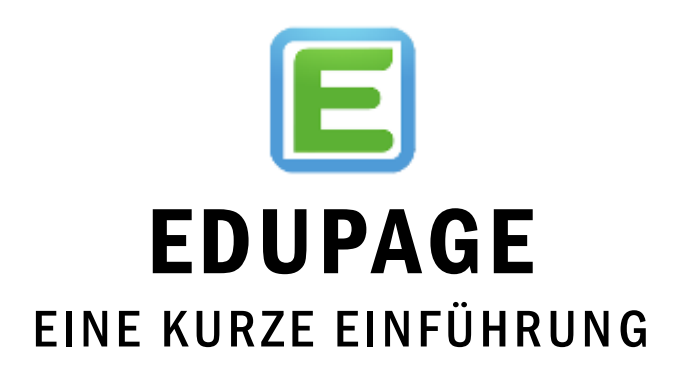

**Achtung!** Die Edupage App wurde vor kurzem aktualisiert. Die neue Oberfläche kann von den hier verwendeten Bildern abweichen.

## Was ist Edupage?

Unsere Schule nützt die Schulsoftware Edupage um die Kommunikation zwischen Direktion, Lehrpersonen, Schülerinnen und Schüler und Eltern und Erziehungsberechtigten zu erleichtern.

Da in diesem Schuljahr aufgrund von Covid-19 kurzfristig Sonderregelungen und Maßnahmen eintreten könnten, ist es besonders wichtig, Ihnen schnell und direkt Informationen zukommen lassen zu können. Wir bitten Sie deshalb, die Edupage-App auf Ihrem Mobiltelefon zu installieren oder, wenn dies

nicht möglich ist, sich über den Internetbrowser regelmäßig einzuloggen.

## Funktionen von Edupage

Über die mobile App können Sie:

- den **Stundenplan** Ihres Kindes einsehen
- von Lehrpersonen eingetragene **Hausübungen** sehen
- **Nachrichten** von Klassenvorstand, Lehrpersonen oder Direktion **erhalten**
- **Nachrichten** an Klassenvorstand oder Lehrpersonen **senden**
- **versäumte Schulstunden** Ihres Kindes einsehen und entschuldigen
- **Sprechstunden** buchen

# Wie erhalten Sie Ihre Zugangsdaten?

Ihr Zugang wird über Ihre **E-Mailadresse** erstellt. Sobald wir diese erhalten haben, können unsere Edupage-Administratoren Ihren Account anlegen und über Edupage eine automatisierte E-Mail mit Ihren Zugangsdaten an Ihre E-Mailadresse verschicken.

### Installation der App

Sie erhalten die Eduage-App in *App Store* (IPhone) und *Google Play* (Android).

#### Erste Anmeldung:

- 1. Wählen Sie die erste Anmeldeoption "*Meine Schule benützt Edupage*"
- 2. Geben Sie in den Feldern **Benutzernamen** und **Kennwort** ein. Der Domainname unserer Schule ist **ms-leopoldstrasse.edupage.org**

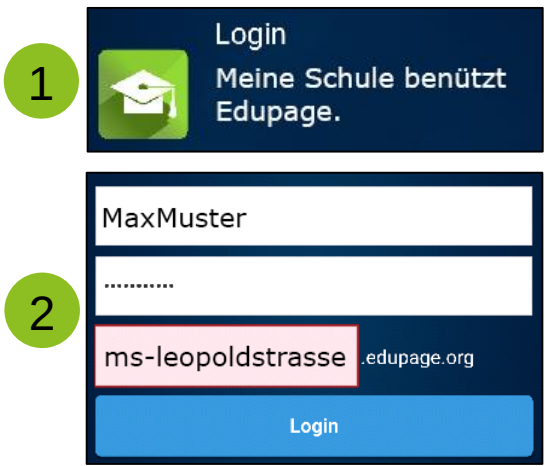

## Kurzeinführung: Startseite

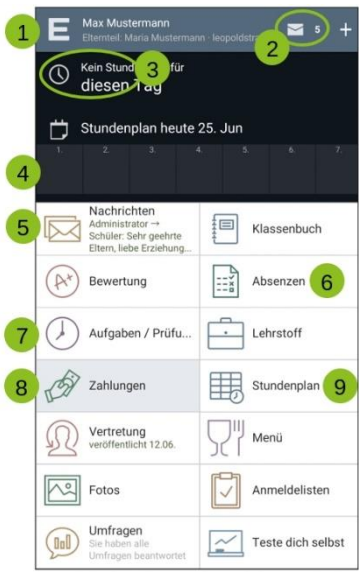

**1.** Startbutton

### **2.** Anzahl der neuen Nachrichten

**3.** Aktuelle Schulstunde und Zeit bis zur nächsten Stunde/Pause

- **4.** Tagesstundenplan
- **5.** Nachrichten
- **6.** Fehlstunden und -tage
- **7.** (neue) Hausübungen, Tests usw.
- **8.** Zahlungen
- **9.** Aktueller Wochenstundenplan

# Kurzeinführung: Nachrichten

Im Nachrichtenmenü werden nicht nur Textnachrichten angezeigt, sondern auch neu veröffentlichte Pinnwandeinträge, Hausübungen, Vertretungen, Benotungen und Anmeldelisten angezeigt.

Noch nicht gesehene Nachrichten werden **leicht farbig** unterlegt.

Eine neue Nachricht verfassen:

**1.** auf das Stiftsymbol tippen

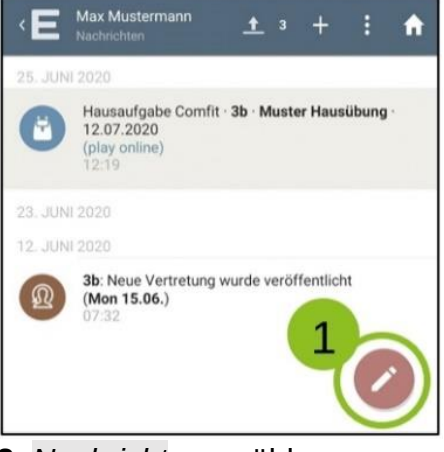

### **2.** *Nachricht* auswählen

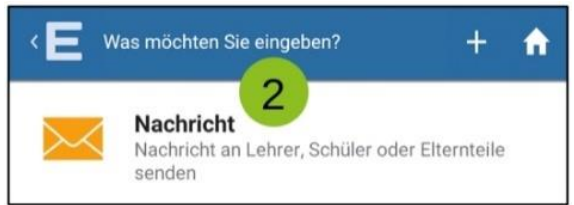

#### **3.** Empfänger auswählen:

Empfänger können entweder nach Namen oder in den Kategorien gesucht werden

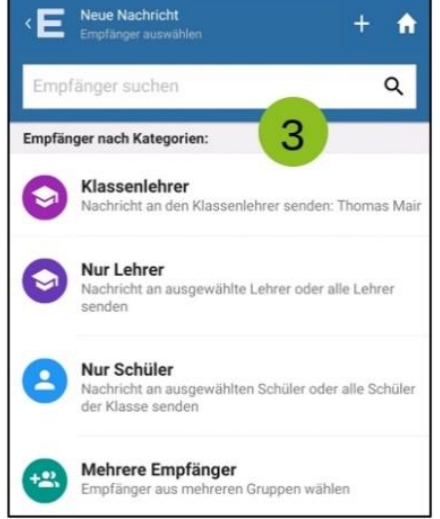

- **4.** bei Bedarf weitere Empfänger hinzufügen **5.** Nachrichtentext eingeben
- **6.** bei Bedarf Anhang hinzufügen

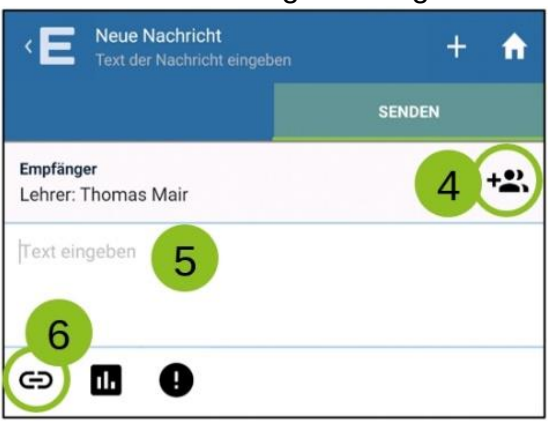

## Kontakt

Bei Fragen oder Problemen mit Edupage können Sie sich gerne melden.

Direktion:

**Simone Wechselberger** Tel.: 0512/580 128 - 100 Mail: direktion@ms-leopoldstrasse.tsn.at

Sekretariat:

**Tamara Riml** Tel.: 0512/580 128 - 108 Mail: schulassistenz@ms-leopoldstrasse.tsn.at

Konferenzzimmer:

Tel.: 0512/580 128 - 103